## **Virtuelles Video-Klassenzimmer mit Big Blue Button**

Videoübertragung, besonders in Gruppen, ist eine sehr ressourcenhungrige Anwendung: Die Endgeräte, die Netzwerkverbindungen und nicht zuletzt der Server werden dadurch stark beansprucht. Bitte setzen Sie diese Möglichkeiten überlegt und sparsam ein. **Lassen Sie die Kamera(s) der Teilnehmenden aus, wenn das Teilnehmerbild nicht nötig ist.**

- [Grundsätzliche Überlegungen zu Videokonferenzen/Videounterricht](https://wiki.qg-moessingen.de/anleitungen:bbb:vorueberlegungen:start)
- [Anwendungsbeispiele](https://wiki.qg-moessingen.de/anleitungen:bbb:anwendungsbeispiele:start)
- [Tipps für Videochats und Webinare](https://wiki.qg-moessingen.de/anleitungen:bbb:tipps:start)
- [Virtuelles Klassenzimmer in Moodle einrichten](https://wiki.qg-moessingen.de/anleitungen:bbb:bbbmoodle:start)
- [Ausführliches Dossier zum Thema "Webkonferenzen mit BigBlueButton" auf dem](https://lehrerfortbildung-bw.de/st_digital/medienwerkstatt/dossiers/bbb/index.html) [Lehrerfortbildungsserver](https://lehrerfortbildung-bw.de/st_digital/medienwerkstatt/dossiers/bbb/index.html)
- [Nur für Admins: Direktzugang virtuelles Klassenzimmer \(ohne Moodle\)](https://wiki.qg-moessingen.de/anleitungen:bbb:kurzeinfuehrung:start)

From: <https://wiki.qg-moessingen.de/>- **QG Wiki**

Permanent link: **<https://wiki.qg-moessingen.de/anleitungen:bbb:start?rev=1587193581>**

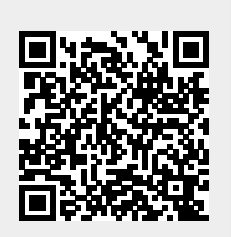

Last update: **18.04.2020 09:06**